# **Evidência de Testes**

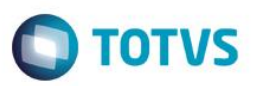

# **Evidência de Testes**

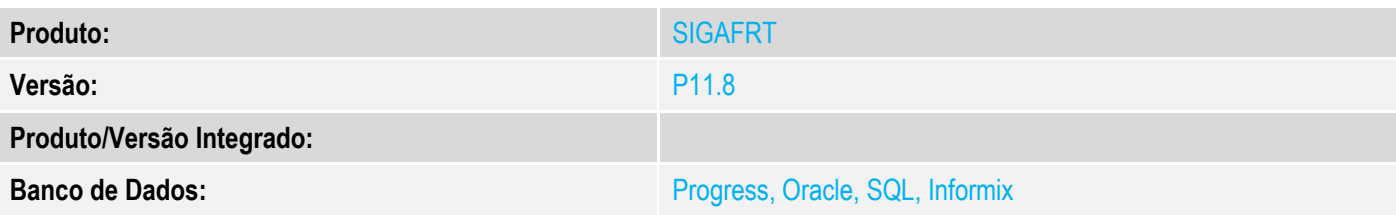

### **1. Evidência e sequência do passo a passo**

### **Teste Unitário (Codificação)**

## **Pré-Requisito:**

- Possuir o parametron MV\_LJTROCO desabilitado igual a ".F.".
- Possuir o parametro MV\_LJTRDIN igual a "0".

#### **Sequencia 01 – Troco MV\_LJTROCO desabilitado (".F.") e MV\_LJTRDIN igual a "0".**

1. No ambiente "Front Loja (SIGAFRT)", acesse "Atualizações / Frente de lojas / Atendimento (FRTA271)", Informe os produtos da venda e pressione "F9" e informe o valor em dinheiro.

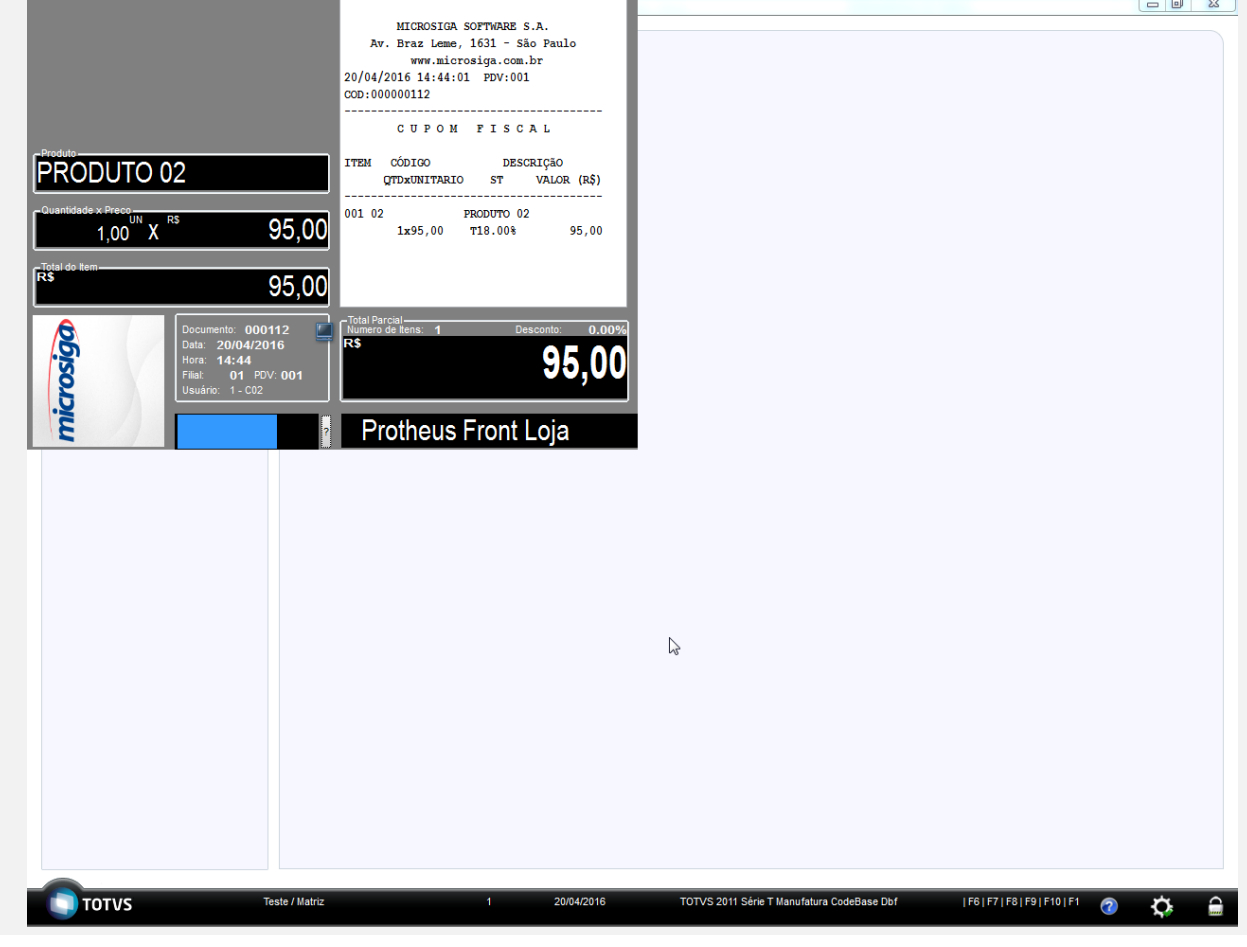

# **Evidência de Testes**

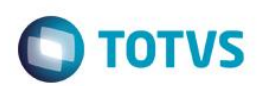

2. Pressione "F9" novamente e informe um valor superior ao valor da venda, a fim de gerar troco na venda.

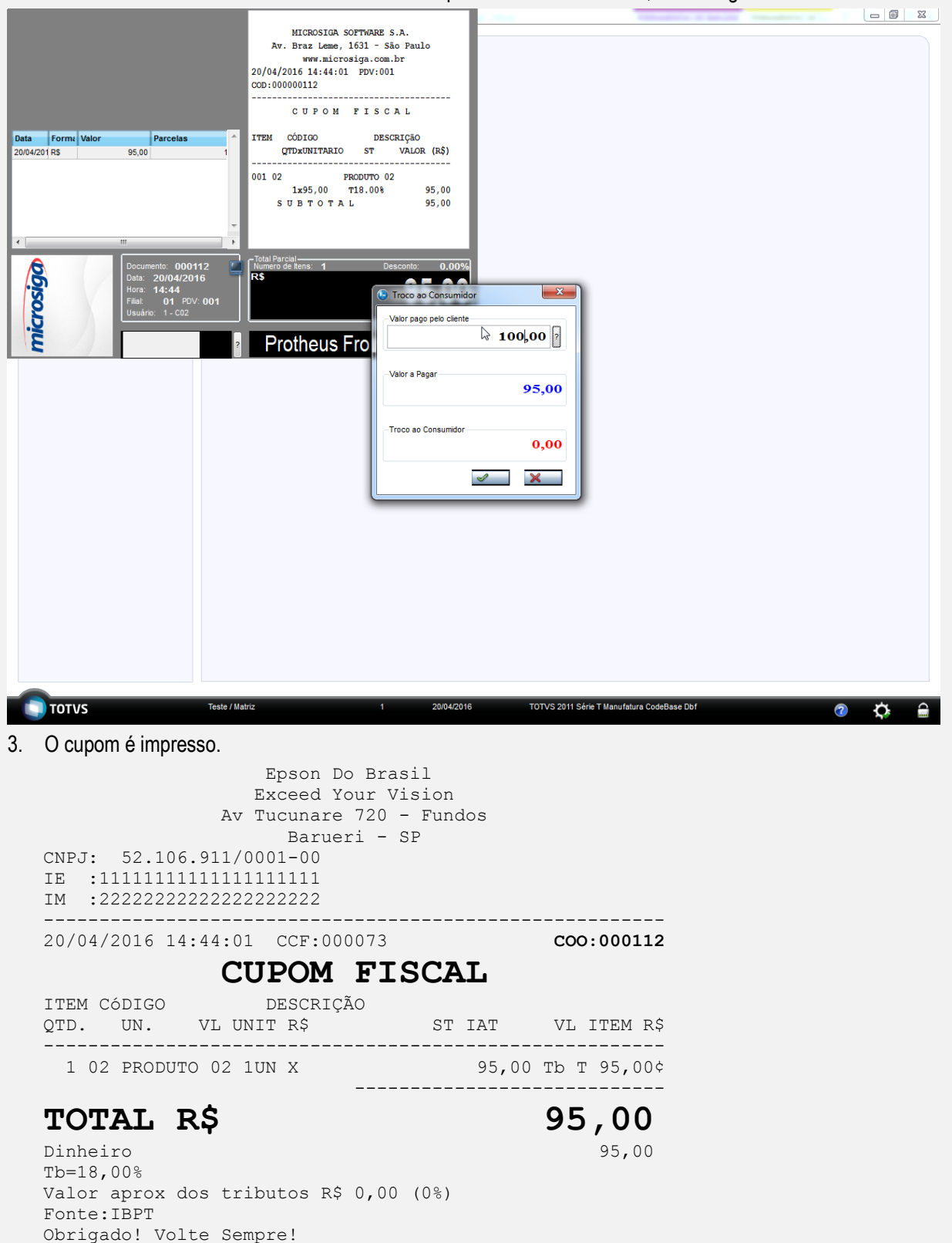

xxxxxxxxxxxxxxxxxxxxxxxxxxxxxxxxxxxxxxxxxxxxxxxxxxxxxxxx xxxxxxxxxxxxxxxxxxxxxxxxxxxxxxxxxxxxxxxxxxxxxxxxxxxxxxxx xxx xx xx xx xx xx xx xx xx xx xx xx xx xx xx xx xx xxxx

POWERED BY TOTVS  $-$ 

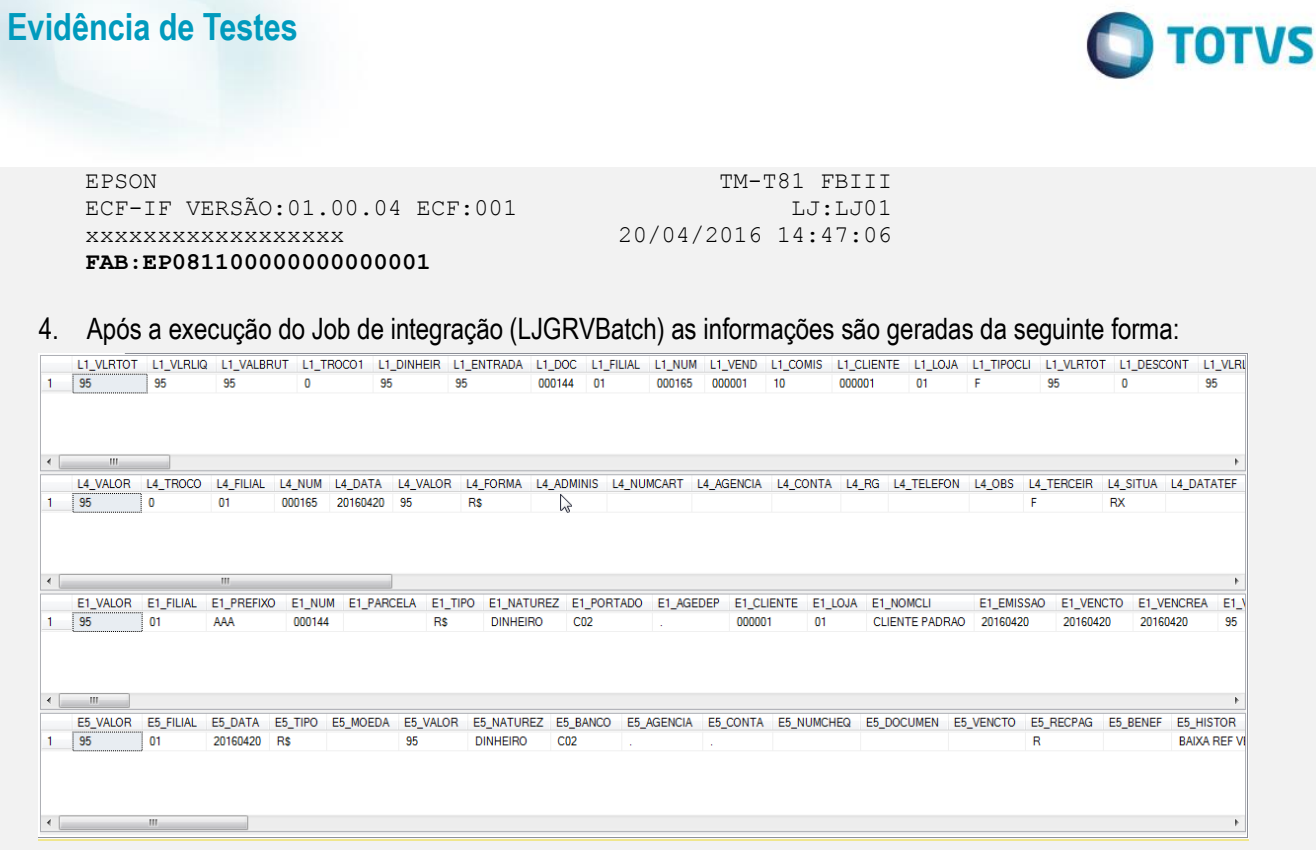

## **Pré-Requisito:**

- Possuir o parametron MV\_LJTROCO desabilitado igual a ".F.".
- Possuir o parametro MV\_LJTRDIN igual a "1".

## **Sequencia 02 – Troco MV\_LJTROCO desabilitado (".F.") e MV\_LJTRDIN igual a "1".**

1. No o ambiente "Front Loja (SIGAFRT)", acesse "Atualizações / Frente de lojas / Atendimento (FRTA271)", Informe os produtos da venda e pressione "F9" e informe o valor em dinheiro.

Este documento é de propriedade da TOTVS. Todos os direitos reservados. ©

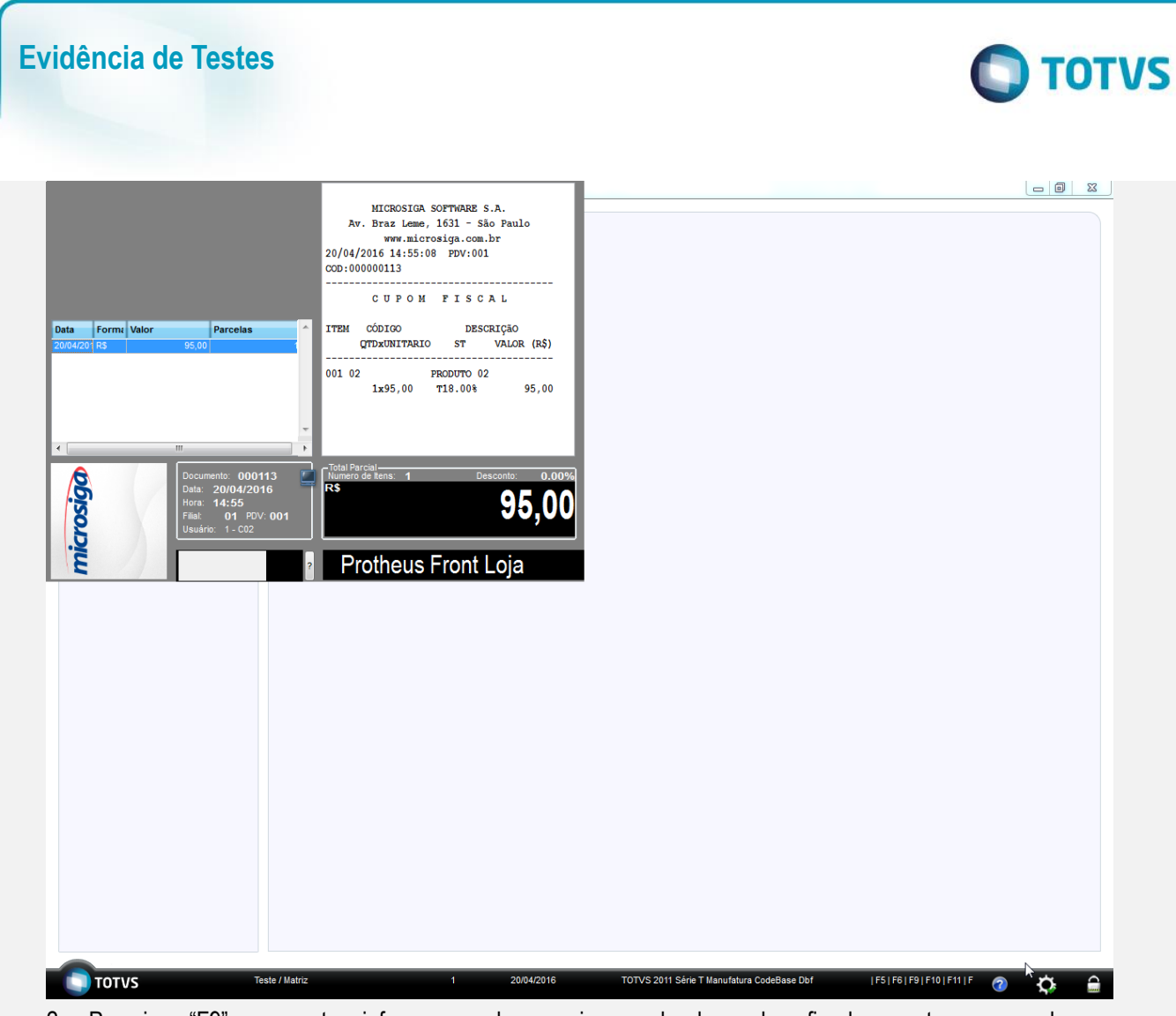

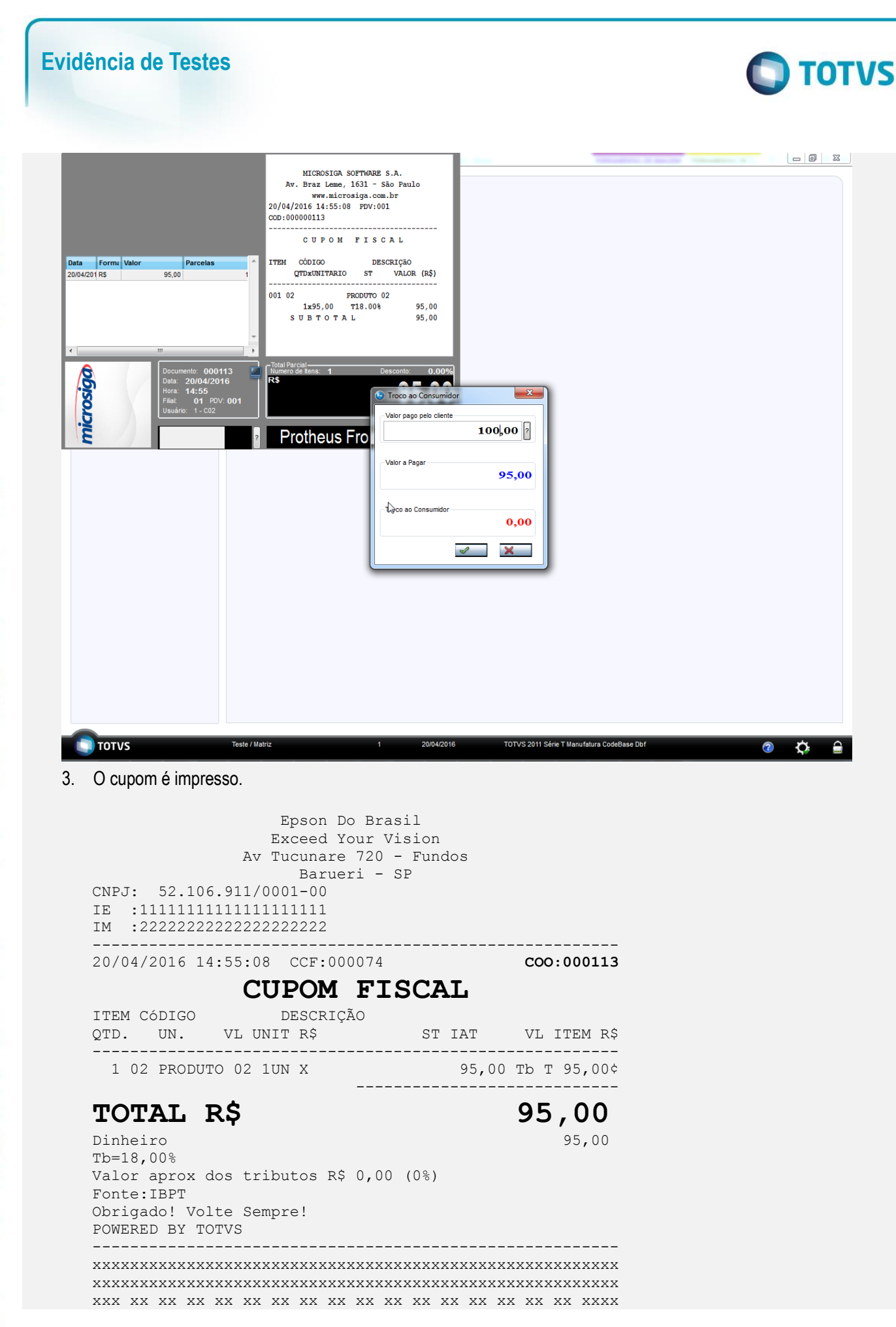

**ESTE** 

 $\bullet$ 

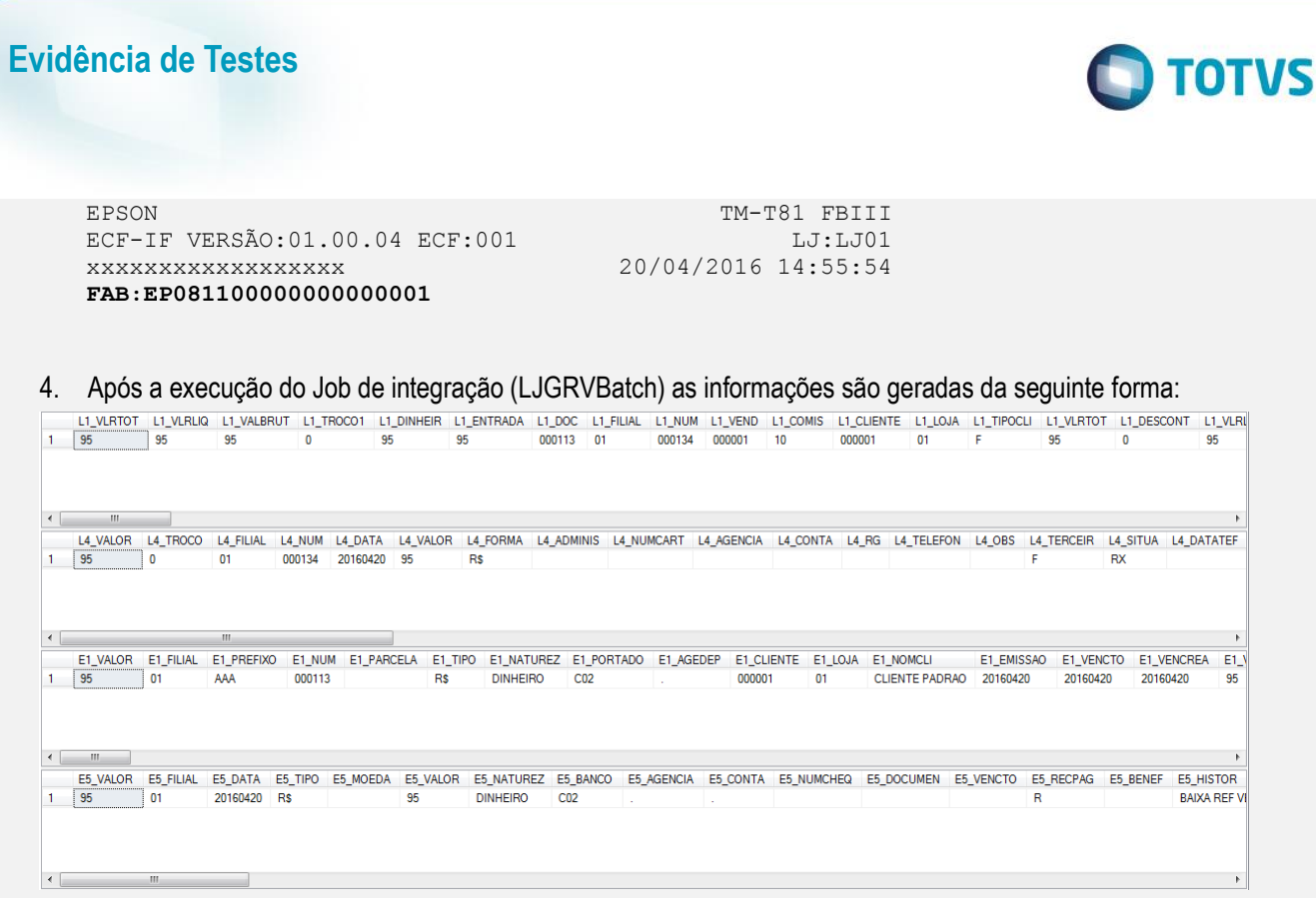

#### **Pré-Requisito:**

- Possuir o parametron MV\_LJTROCO habilitado igual a ".T.".
- Possuir o parametro MV\_LJTRDIN igual a "0".

#### **Sequencia 03 – Troco MV\_LJTROCO habilitado (".T.") e MV\_LJTRDIN igual a "0".**

1. No o ambiente "Front Loja (SIGAFRT)", acesse "Atualizações / Frente de lojas / Atendimento (FRTA271)", Informe os produtos da venda e pressione "F9" e informe o valor em dinheiro.

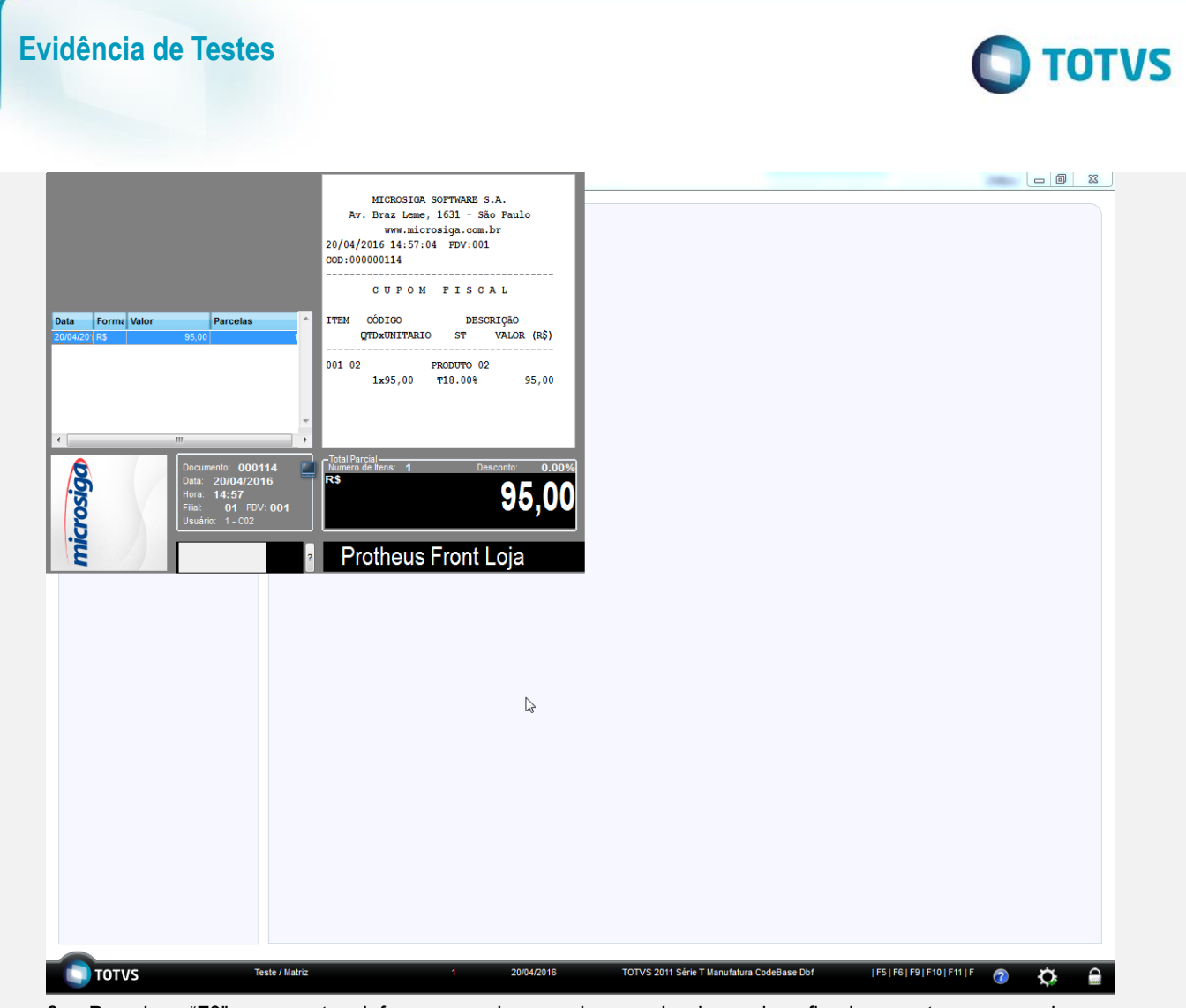

2. Pressione "F9" novamente e informe um valor superior ao valor da venda, a fim de gerar troco na venda.

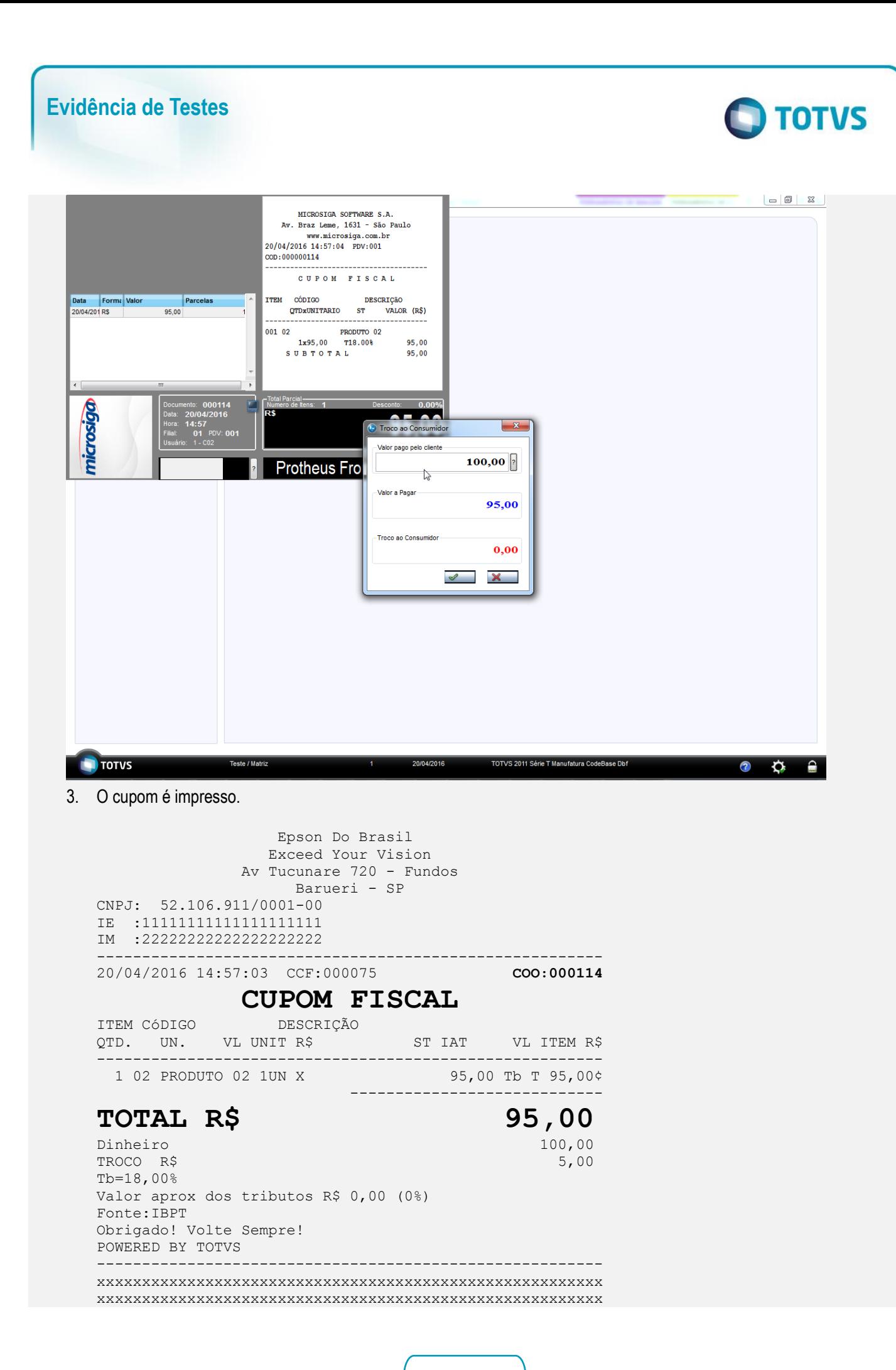

 $\stackrel{\cdot}{\circ}$ 

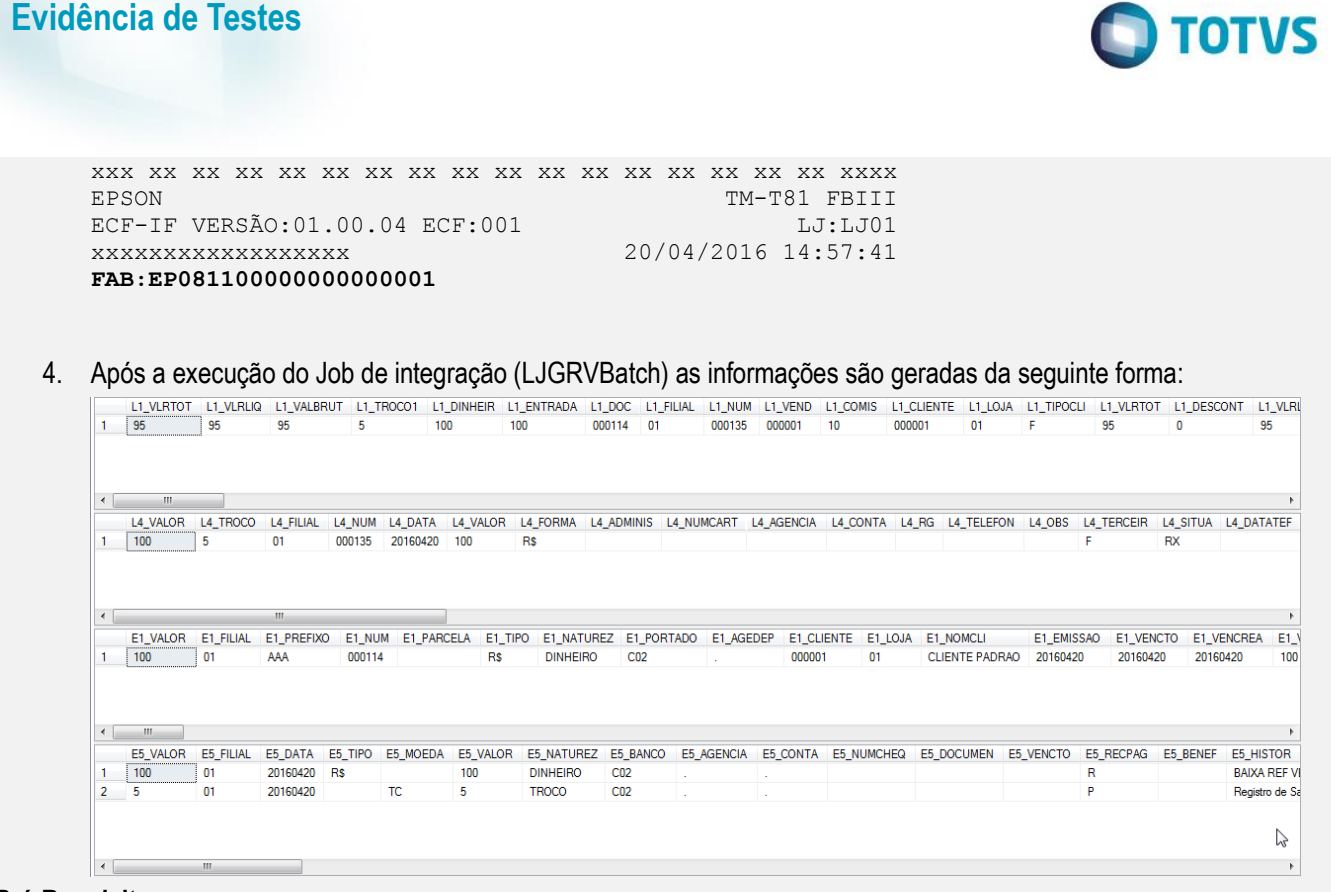

#### **Pré-Requisito:**

- Possuir o parametron MV\_LJTROCO habilitado igual a ".T.".
- Possuir o parametro MV\_LJTRDIN igual a "1".

## **Sequencia 04 – Troco MV\_LJTROCO habilitado (".T.") e MV\_LJTRDIN igual a "1".**

1. No ambiente "Front Loja (SIGAFRT)", acesse "Atualizações / Frente de lojas / Atendimento (FRTA271)", Informe os produtos da venda e pressione "F9" e informe o valor em dinheiro.

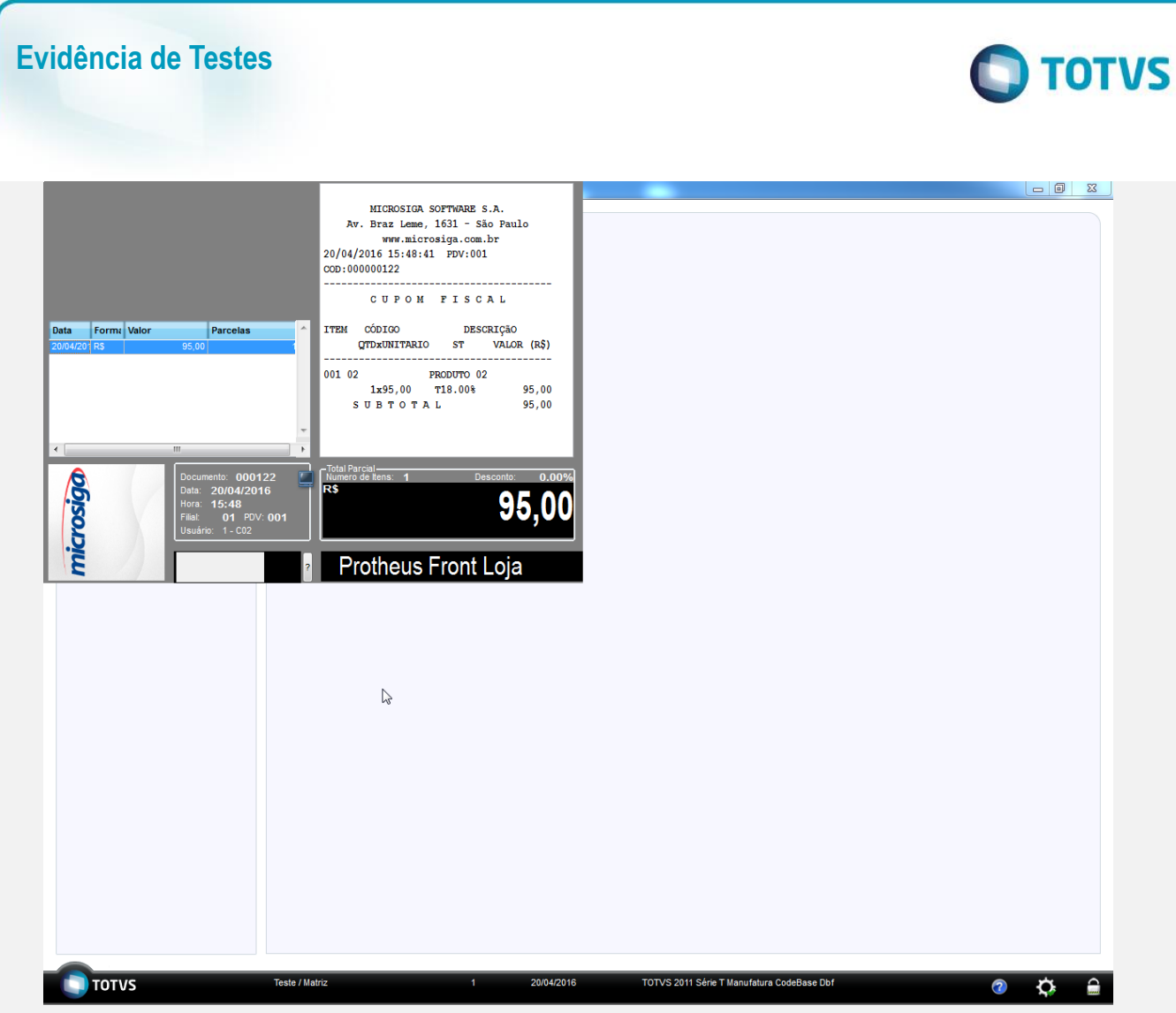

2. Pressione "F9" novamente e informe um valor superior ao valor da venda, a fim de gerar troco na venda.

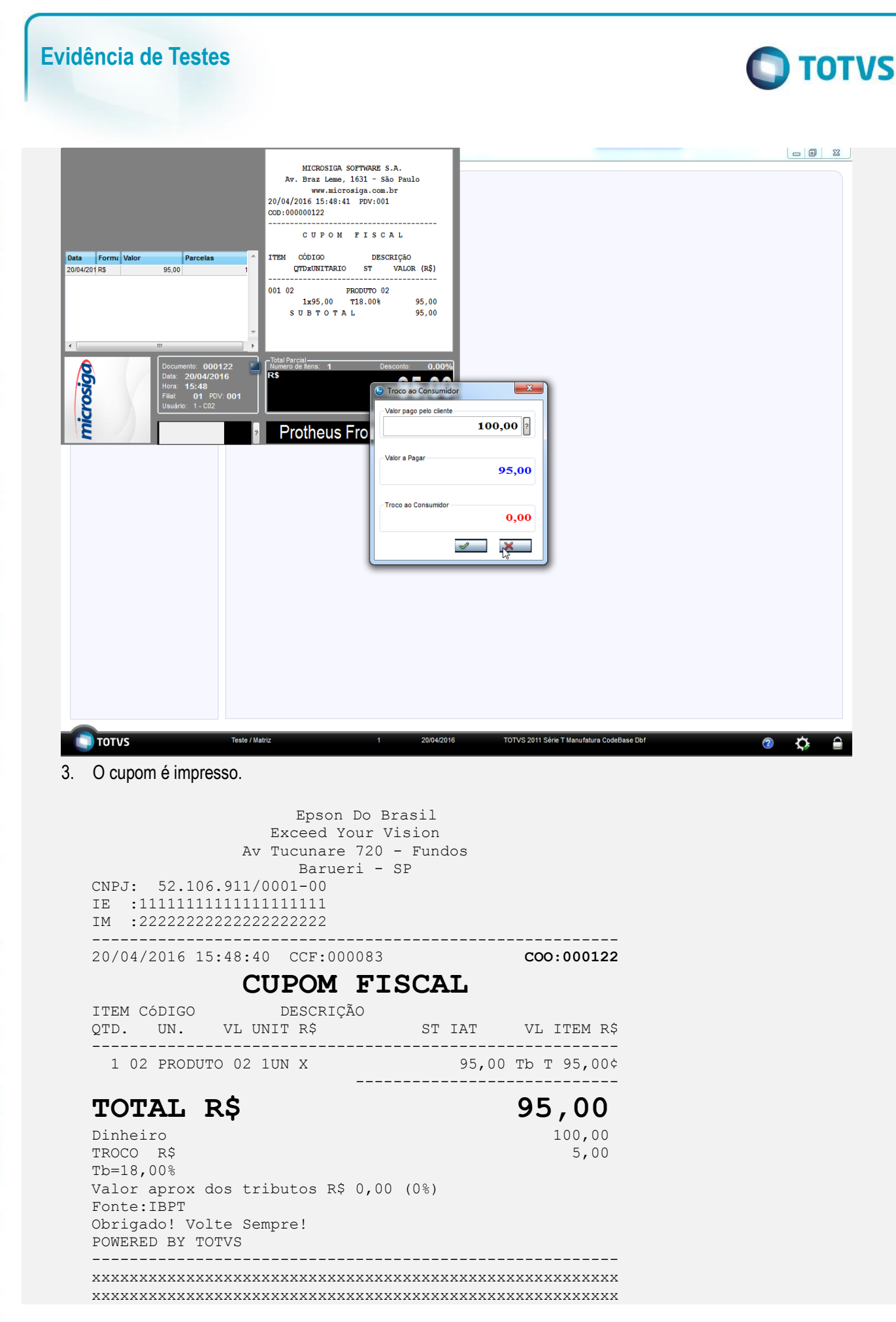

**ESTE** 

 $\bullet$ 

 $\bullet$ 

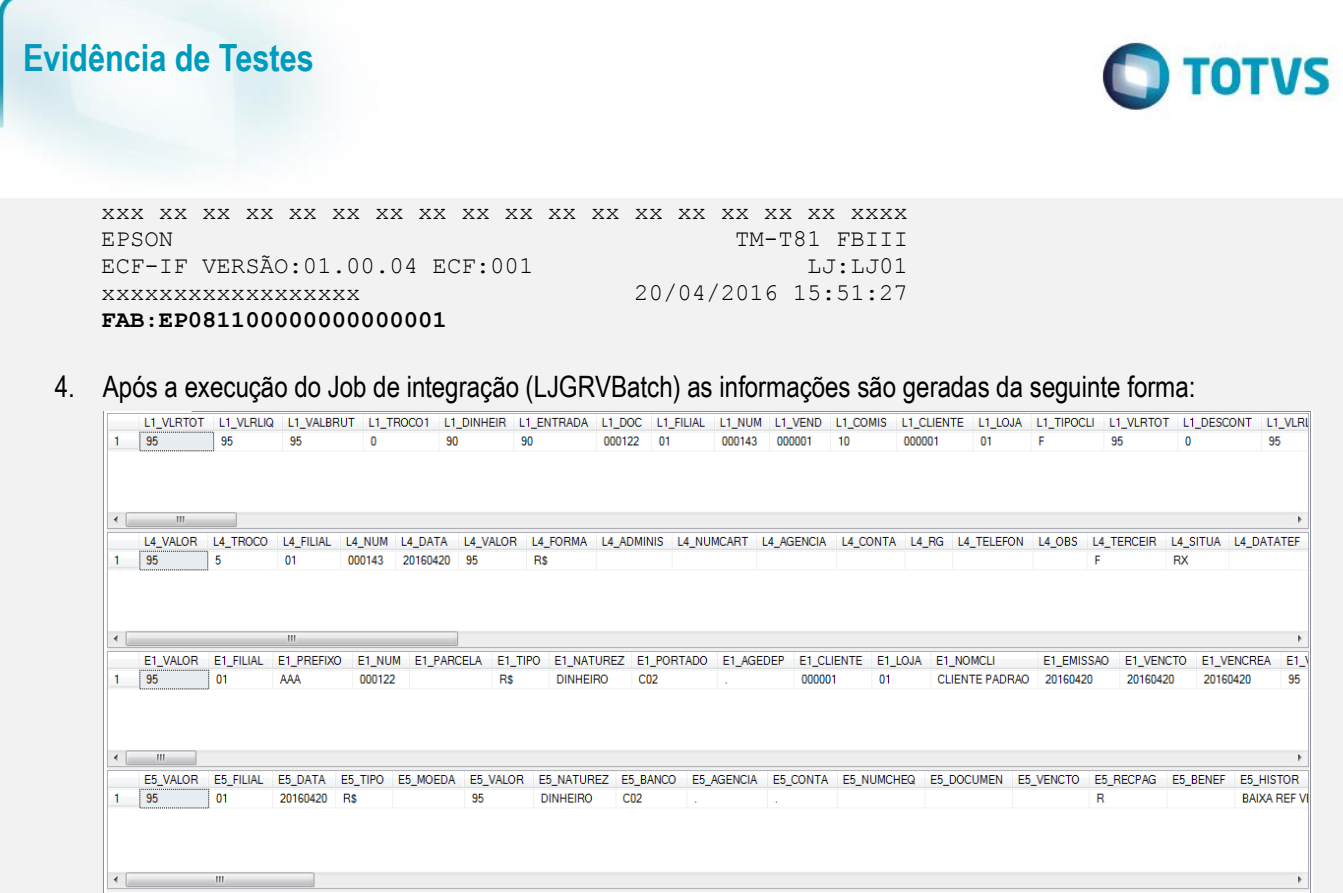

**Teste Integrado (Equipe de Testes)** - Não se aplica

**Teste Automatizado (Central de Automação)** - Não se aplica

**Dicionário de Dados (Codificação)** - Não se aplica